#### **SecurityLogger Torrent (Activation Code) Free For Windows [Updated-2022]**

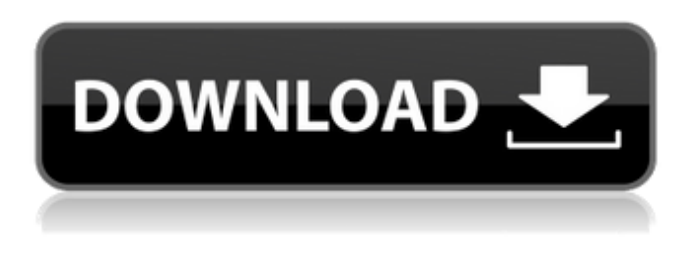

### **SecurityLogger License Keygen Free Download**

Automatic antivirus/anti-spyware log Include this anti-virus widget in your desktop to automatically log every blocked attack produced by it. The antivirus logs will be collected in a.txt file. With the SecurityLogger Torrent Download widget you can:  $[$ Check for new log entries  $\mathbb{Z}$  Show the log  $\mathbb{Z}$  Clear the log To use the widget, you first need to enable the widget by doubleclicking the upper-right corner of the screen. Then you need to manually add a new entry to the log by filling out the fields in the widget's edit window. Once you've added the attack, you just need to click the Save button. A.txt file will be generated. Thanks for using SecurityLogger! SecurityLogger Widget Features: ✓ Exclude individual items ✓ Remove duplicates ✓ Keep your widget size in check ✓ Optional Backup The "SecurityLogger Widget" also supports "Unlimited Backups" (all new entries will be added to the same.txt file) and "Logbook" (all new entries will be added to an excel file). Try it out for free at SecurityLogger Developer: www.if-products.com www.widgetengine.com download the trial version at or if you want to use "SecurityLogger Widget" for other people, you can email me to get a widget engine account and download a trial version here : (need a \$20 usdollar bill) Here is a fake tutorial for "SecurityLogger": 1. Double click the upper-right corner 2. Fill out the form to create a new entry 3. Press Save to add the new entry to the log 4. Check the box next to "Remember Log" and a.txt file will be generated 5. Disable "Remember Log" to hide the log 6. Check the box next to "Show Log" to view the log (Of course, you can also manually look up a web page or an RSS feed to make the log system quicker) This is a test for a new widget. I'm hoping

### **SecurityLogger With License Code Free Download [Mac/Win] [Updated]**

Description Will not work with safari. Usage: Usage Select the security type and hit the add entry button. For each entry, type in the information and hit the Add button. The SecurityLogger Product Key will take care of the rest. When done, choose to view the log or clear the log. How to activate: Activate If you have an icon in your toolbar, click on it, and select the SecurityLogger icon from the list. Alternatively, go to the Toolbar and select View->Show Widget Folder. And drag the SecurityLogger to the toolbar. Go to View->Pop-Up/Toolbar. It will appear. SecurityLogger Version History: Version History Date Contributor Resolved Issues 1.0 20 Jan 2009 JesM It works now. 1.1 20 Jan 2009 JesM Made it optional. 1.2 28 Apr 2009 JesM Added an optional "Remember Entries" option. 1.3 2 May 2009 JesM Added link to Add Entry, added display of date and name of file 1.4 11 May 2009 JesM Fixed the code so that it will actually work on Safari 4. 1.5 5 Jun 2009 JesM Some auto-clear problems have been fixed. Now the entries get cleared every time the SecurityLogger is started. 1.6 3 Jun 2009 JesM Added re-launch icon. This icon keeps the log that you are currently viewing. 1.7 30 Jul 2009 JesM Added ability to cancel the auto-clear. 1.8 26 Sep 2009 JesM Fixed auto-clear to clear for real. 1.9 16 Oct 2009 JesM Added option to exclude directories (i.e..svn). This can be useful if you are using the SecurityLogger to log stuff from your web server. 1.10 19 Oct 2009 JesM Added option to exclude certain files (i.e..exe,.dll,.com). This can be useful if you are using the SecurityLogger to log stuff from your web server. 1.11 19 Dec 2009 JesM Fixed memory leaks and other problems. 1.12 18 Jan 2010 JesM Minor fixes and stuff. 1.13 09e8f5149f

## **SecurityLogger Crack**

Windows Password Recovery Guide: Hack Protected Password Weblog Windows Password Recovery Guide: Check the Windows Registry Editor for Password(es) www.heypassword.com Windows Password Recovery Guide: Running Hide Passwords www.pctools.com Windows Password Recovery Guide:

HKLM\SYSTEM\CurrentControlSet\Control\Lsa\MSV1\_0\AccountLocked... Pituitary postprolactin adenoma at an early postpartum period. A 27-year-old primipara with a lactating adenoma of the pituitary presented for investigation of a prolactinonly secreting adenoma. She developed amenorrhea and galactorrhea after delivery at 32 weeks of gestation. Treatment with bromocriptine in the presence of prepartum amenorrhea and galactorrhea was unsuccessful and she developed infertility and an array of secondary amenorrhea. Evaluation revealed abnormal prolactin secretory dynamics, with hypersecretion of the hormone in the 24-hour urine and an isolated prolactin adenoma that was not visible on postpartum MRI. A diagnosis of nonturorigenic, prolactin-secreting, postpartum pituitary adenoma was established on the basis of elevated prolactin levels, no evidence of tumor mass on pituitary MRI, and no clinical features of hyperprolactinemia.Q: How to handle situation where you are in a conflict and need to choose sides? Let's say I'm face to face with someone who is very unpleasant. I don't want to get in a fight with the person. In fact, it will make me feel bad to do so. But I have to choose a side in this discussion because if I don't then the conflict will end up being my fault and I don't want to take responsibility for that. Is there a best practice for dealing with such a situation? A: This is called "Man's search for meaning". Unless you are willingly participating in a fight, it is always you who is putting yourself into the situation, making a choice for or against it. Also, the choice is often not that clear-cut and there is always a human element of vulnerability involved. If you don't want to feel bad doing it, you don't want to be responsible for what happens after the fight

## **What's New in the?**

**■ SecurityLogger is designed to notify you when any of the listed threats are detected. ■ SecurityLogger Features: ■ It gives you** a listing of all threats that have been detected and let you clear it.  $\mathbb{R}$  It can be accessed from any internet browser and anywhere on your computer.  $\mathbb{Z}$  It will also log all the websites that you visit.  $\mathbb{Z}$  It can be set to remind you of threats later.  $\mathbb{Z}$  If you want to remove your current account or make a new account, you will need to remove your current Widget. Installation:  $[$ <sup>n</sup> If you already have Yahoo! Widget Engine installed on your computer, SecurityLogger will be located in the following folder: C:\Program Files\Yahoo! If you don't have it, you can download it here:  $\mathbb{Z}$  The installation will begin with a License Agreement, please accept it. Next, we will try to register the widget.  $\mathbb{Z}$  A dialog will appear to tell you that the installation was successful. You will also need to add your Norton & AOL Account. If you don't have one, you can register for one here:  $\mathbb{R}$  You will need to enter your password and name, you will then be prompted to register. <u></u> Make sure you select Yahoo! as your widget service. <sup>†</sup> You will be asked to provide your Norton & AOL email address, this is how we can keep you informed about updates that are available.  $\mathbb R$  Here you will be prompted to link your Norton & AOL account to the widget.  $\mathbb R$  Once linked, your registration will be complete.  $\mathbb{Z}$  The installation process will begin now.  $\mathbb{Z}$  You will be offered the option to install on your desktop or the Start Menu.  $\mathbb{Z}$  If you wish to install the widget on your desktop, click Next, this will take some time.  $\mathbb{Z}$  You will now see a folder with your Norton & AOL information and three files.  $\mathbb{Z}$  Click on the Norton & AOL folder to begin installation.  $\mathbb{Z}$  You will then be prompted to create your Widget on the next screen.  $\mathbb{Z}$  Make sure you change the text to match the one you will

# **System Requirements:**

One or more devices in the same subnet as the host. One or more devices in the same subnet as the host. This is the only valid case for QEMU-PRIVileged if your want to use privileged QEMU. It's not relevant if you are using the regular QEMU. If you want to use privileged QEMU, you should use Bridge when connecting the devices. If you want to use privileged QEMU, you should use when connecting the devices. The devices should be in the same network

Related links:

[https://triberhub.com/upload/files/2022/06/Pa8cAUMkwRhht6vL7PXJ\\_08\\_b5b632f7ce9a644f24b11051694ed835\\_file.pdf](https://triberhub.com/upload/files/2022/06/Pa8cAUMkwRhht6vL7PXJ_08_b5b632f7ce9a644f24b11051694ed835_file.pdf) [https://mommark-landsby.dk/wp-content/uploads/Microsoft\\_Online\\_Services\\_Sign\\_In.pdf](https://mommark-landsby.dk/wp-content/uploads/Microsoft_Online_Services_Sign_In.pdf) <http://atmecargo.com/?p=2512> https://chaletstekoop.nl/wp-content/uploads/2022/06/Daanav\_Eject\_CD\_\_Crack\_\_Free\_X64.pdf [https://vedakavi.com/wp-content/uploads/2022/06/Clarity\\_Recorder.pdf](https://vedakavi.com/wp-content/uploads/2022/06/Clarity_Recorder.pdf) [https://lll.dlxyjf.com/upload/files/2022/06/rujt1nhykhFZB8hx97fj\\_08\\_b5b632f7ce9a644f24b11051694ed835\\_file.pdf](https://lll.dlxyjf.com/upload/files/2022/06/rujt1nhykhFZB8hx97fj_08_b5b632f7ce9a644f24b11051694ed835_file.pdf) [https://dashiofficial.com/wp-content/uploads/2022/06/Gammu\\_Crack\\_\\_\\_3264bit\\_Updated.pdf](https://dashiofficial.com/wp-content/uploads/2022/06/Gammu_Crack___3264bit_Updated.pdf) [https://intcount.com/wp-content/uploads/2022/06/Saturn\\_Radio-1.pdf](https://intcount.com/wp-content/uploads/2022/06/Saturn_Radio-1.pdf) [https://kiralikofis.com/wp-content/uploads/2022/06/Easy\\_TV.pdf](https://kiralikofis.com/wp-content/uploads/2022/06/Easy_TV.pdf) <https://cucinino.de/wp-content/uploads/vijjar.pdf> http://lifepressmagazin.com/wp-content/uploads/2022/06/Hallows Eve Crack Free WinMac 2022.pdf <https://www.mycatchyphrases.com/authorpoint-lite-crack-product-key-full-x64-2022-new/> [https://myirishconnections.com/wp](https://myirishconnections.com/wp-content/uploads/2022/06/CrashDump_Extractor_LifeTime_Activation_Code_Free_X64.pdf)[content/uploads/2022/06/CrashDump\\_Extractor\\_LifeTime\\_Activation\\_Code\\_Free\\_X64.pdf](https://myirishconnections.com/wp-content/uploads/2022/06/CrashDump_Extractor_LifeTime_Activation_Code_Free_X64.pdf) <http://mytown247.com/?p=42724> <https://fansloyalty.com/wp-content/uploads/2022/06/GRLevel3.pdf> [https://lenhutrang.com/wp-content/uploads/2022/06/LingvoSoft\\_Suite\\_2008\\_English\\_Bulgarian.pdf](https://lenhutrang.com/wp-content/uploads/2022/06/LingvoSoft_Suite_2008_English_Bulgarian.pdf) [https://attitude.ferttil.com/upload/files/2022/06/Ln5ym8YatIjTmxfND37R\\_08\\_b5b632f7ce9a644f24b11051694ed835\\_file.pdf](https://attitude.ferttil.com/upload/files/2022/06/Ln5ym8YatIjTmxfND37R_08_b5b632f7ce9a644f24b11051694ed835_file.pdf)

<http://www.sweethomeslondon.com/?p=3339>

<https://npcfmc.com/wp-content/uploads/2022/06/adanjav.pdf>

<https://www.dpfremovalnottingham.com/2022/06/08/videosolo-blu-ray-player-crack-product-key/>